## CUSTOMER CARE -COMMERCIAL MOVES HOW TO CREATE A UTILITY BILLING ACCOUNT AND UPLOAD REQUIRED DOCUMENTS

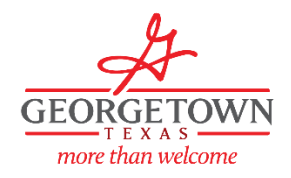

## **To request a Move In**

➢ Visit gus.georgetown.org

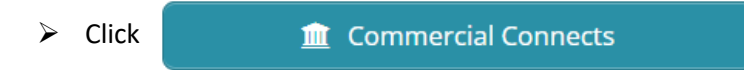

➢ **Once you have applied for and received your Certificate of Occupancy or Temporary Power Authorization, you will navigate to css.georgetown.org**

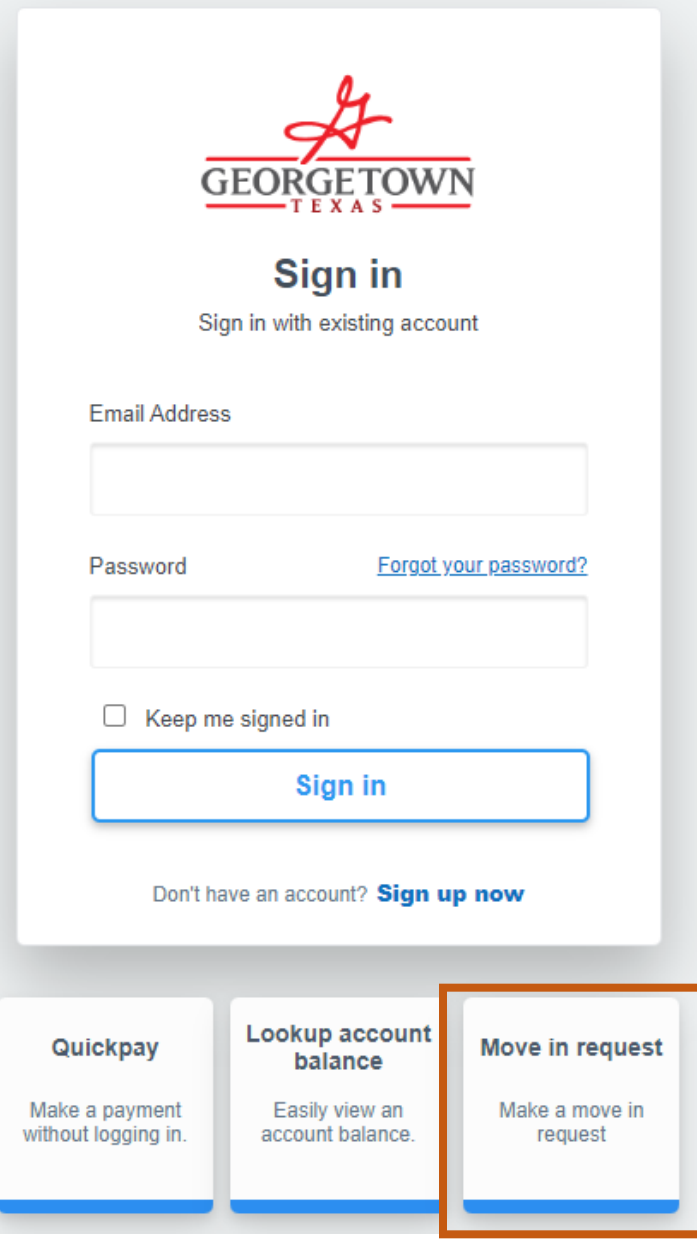

- ➢ Fill out the application and attach your Certificate of Occupancy or Temporary Power certificate.
- $\triangleright$  If you already have a CSS portal account, then log in and click on

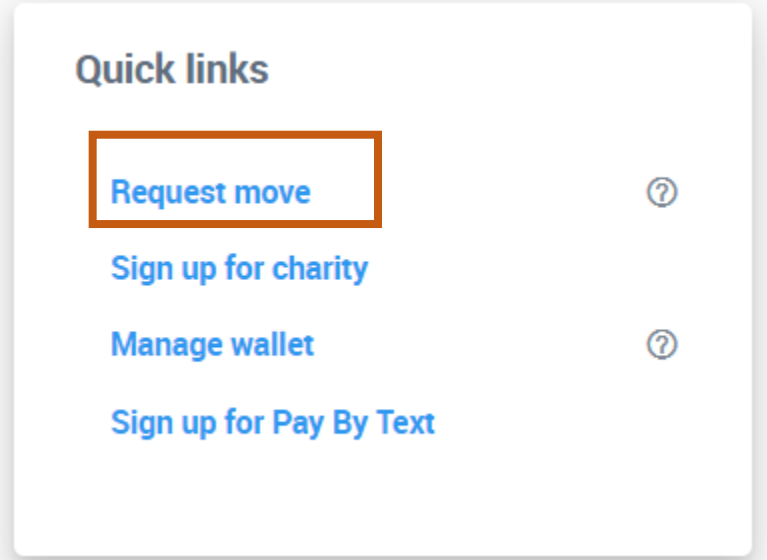

- ➢ There you can request a **Move Out** or a **Move In**. All Commercial Move In's will require either a Certificate of Occupancy or a Temporary Power Authorization supplied by the Permitting Department.
	- o All Move Out's are required to be done through the CSS portal.
	- o Any Move In Requests without the attachment will not be eligible for processing.